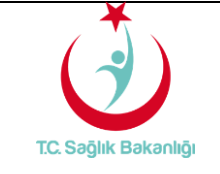

# **T.C. SAĞLIK BAKANLIĞI RENKLİ REÇETE SİSTEMİ HBYS VE AHBS Entegrasyon Dokümanı Versiyon 2.1**

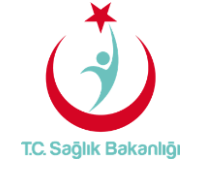

**Doküman No :** TITCK-RRS-JSON

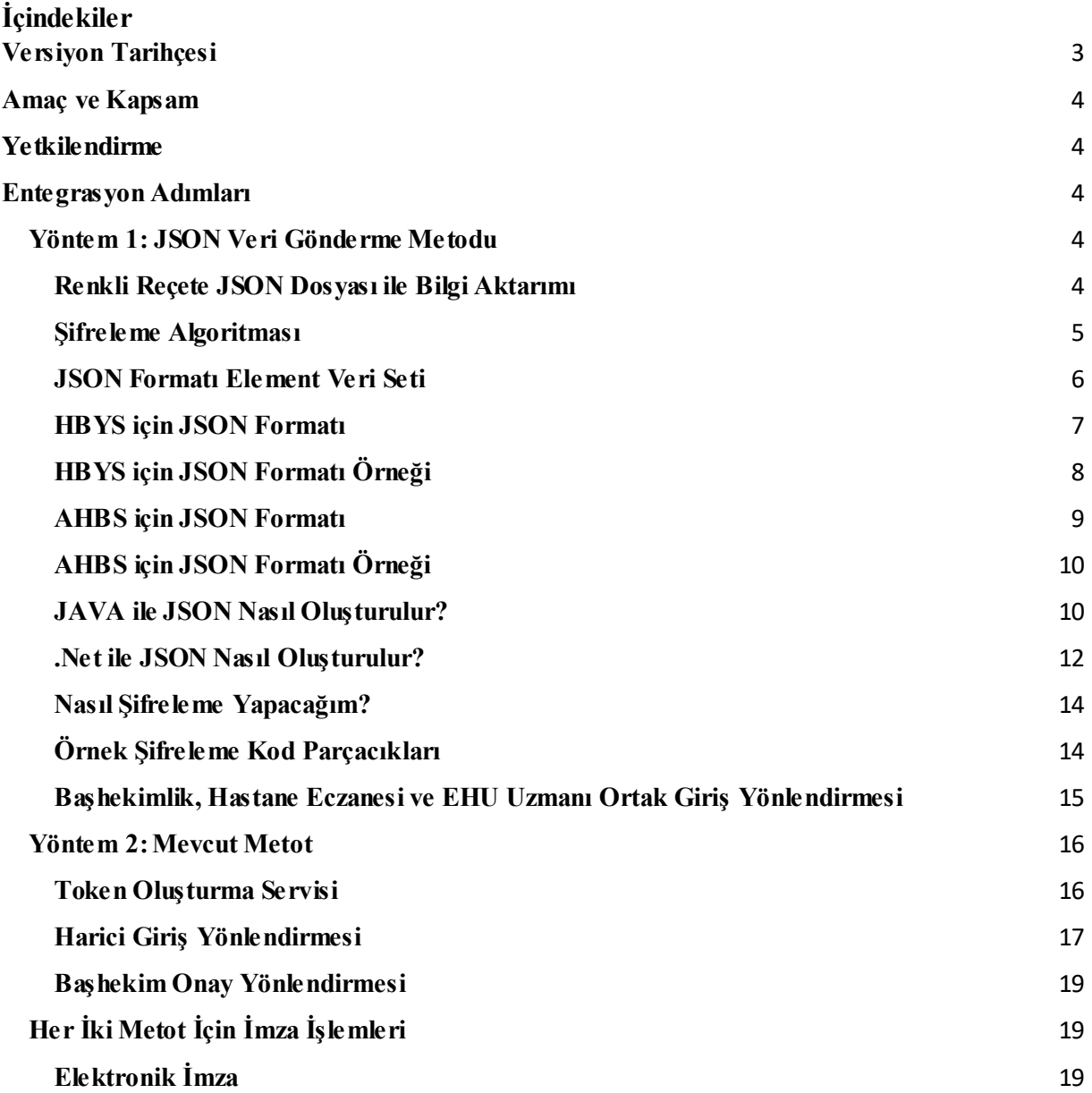

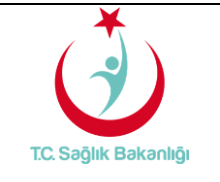

# **T.C. SAĞLIK BAKANLIĞI RENKLİ REÇETE SİSTEMİ HBYS ve AHBS Entegrasyon Dokümanı**

**Yayın No** : 2.1

**Yayın Tarihi** : 12.03.2018

**Doküman No :** TITCK-RRS-JSON

# <span id="page-2-0"></span>**Versiyon Tarihçesi**

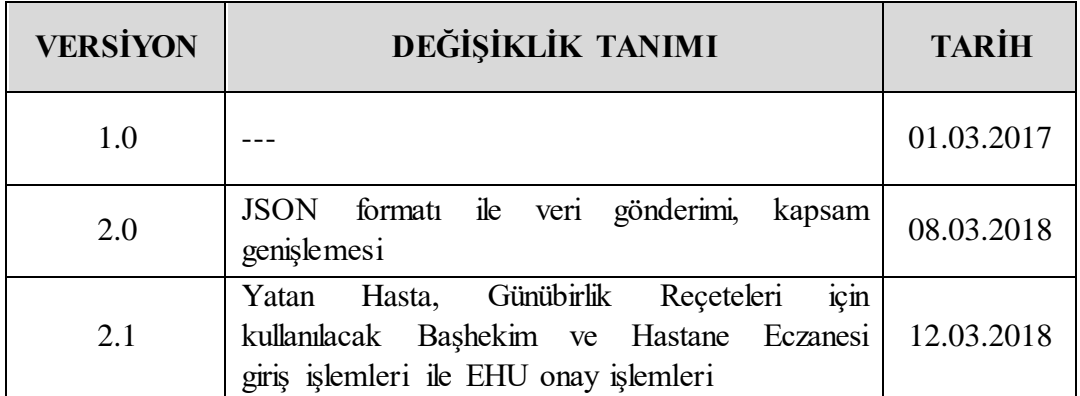

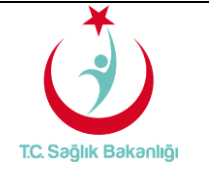

#### <span id="page-3-0"></span>**Amaç ve Kapsam**

Elektronik Renkli Reçete Sisteminin amacı, hali hazırda matbu olarak basılan tüm renkli reçetelerin (kırmızı, yeşil, turuncu ve mor) ve normal reçete ile verilmesi gereken izlemeye tabi ilaçları ihtiva eden reçetelerin elektronik ortama aktarılmasını sağlamaktır. Bu dokümanın amacı ise geliştirilen Renkli Reçete Sistemine, HBYS ve AHBS'lerin entegre olmasını sağlayacak web api'lerin kullanımının anlatılmasıdır.

#### <span id="page-3-1"></span>**Yetkilendirme**

Renkli Reçete Sistemine entegre olacak HBYS ve AHBS firmalarının ilk olarak Türkiye İlaç ve Tıbbi Cihaz Kurumu'na (bundan sonra Kurum olarak anılacaktır) başvurarak akredite olmaları gerekmektedir. Kurum tarafından firmalara iletilecek kullanıcı adı ve şifre bilgileri web api'lere erişim için zorunludur.

Servislerin test ortamında kullanılabilmesi için aşağıdaki bilgiler tanımlanmıştır. Test sürecinde tüm firmalar bu veriler üstünden işlem yapabilirler.

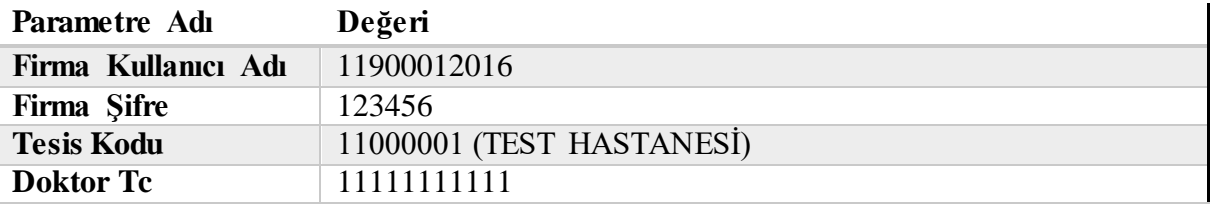

*Tablo 1*

#### <span id="page-3-2"></span>**Entegrasyon Adımları**

Renkli Reçete Sistemi devreye alındıktan sonra HBYS ve AHBS ekranlarından tüm renkli reçeteli ilaçların (kırmızı, yeşil, turuncu ve mor) ve normal reçete ile verilmesi gereken izlemeye tabi ilaçların yazılması engellenecektir. Bu ekranlarda renkli reçeteli ilaç ve normal reçete ile verilmesi gereken izlemeye tabi ilaç yazılmak istendiğinde hekimler otomatik olarak Renkli Reçete Sistemine yönlendirilecektir.

Bu yönlendirme için aşağıda tanımlanan iki yöntem de kullanılabilir. Şu an kullanılmakta olan mevcut metod ile yapılan yönlendirmeler *30 Mayıs 2018* tarihine kadar sistem tarafından kabul edilecek olup bu tarihten sonra sadece JSON veri gönderme metodu kabul edilecektir.

#### <span id="page-3-3"></span>**Yöntem 1: JSON Veri Gönderme Metodu**

#### <span id="page-3-4"></span>**Renkli Reçete JSON Dosyası ile Bilgi Aktarımı**

Renkli Reçete Sistemine yönlendirme yapılırken HBYS ve AHBS sistemlerinden aktarılması gereken bilgilerin taşınması için JSON dosya kullanılmaktadır. Oluşturulacak olan JSON dosyanın içereceği alanlar ve bu alanların doldurulması ile ilgili kurallar ilerleyen bölümlerde verilmiştir.

HBYS ve AHBS sistemlerinden muayene ekranları üzerinden muayene bilgileri doldurulduktan sonra reçete yazma işlemine geçilirken hazırlanacak olan JSON dosyası PublicKey-PrivateKey tarzında şifrelenmiş olarak Renkli Reçete Sistemine gönderilecektir.

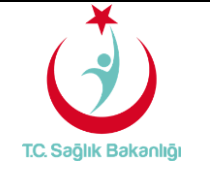

**Doküman No :** TITCK-RRS-JSON

İlgili şifrelenmiş JSON dosyası yine PublicKey-PrivateKey tarzında çözülerek ilgili bilgiler Renkli Reçete Sistemi ekranlarında gösterilecek olup, İlaç yazma işlemi sadece Renkli Reçete Sistemi sayfalarından gerçekleştirilecektir. Reçete hazır duruma getirildiğinde yine imzalama işlemi Renkli Reçete Sistemi üzerinden devam ettirilecektir.

.Net ve Java ortamlarında geliştirilen uygulamalar, Kurum tarafından paylaşılacak olan .Dll ve .Jar kütüphane dosyalarını kullanarak şifreleyebileceklerdir.

## <span id="page-4-0"></span>**Şifreleme Algoritması**

Renkli Reçete Sisteminde hibrit şifreleme algoritması kullanılmaktadır.

.Net ve Java ortamında geliştirilmemiş HBYS ve AHBS'lerin entegrasyonu veya şifreleme süreçlerini kendi tarafında geliştirmeyi tercih eden HBYS ve AHBS'ler için şifreleme algoritması aşağıda pseudo-code olarak verilmiştir.

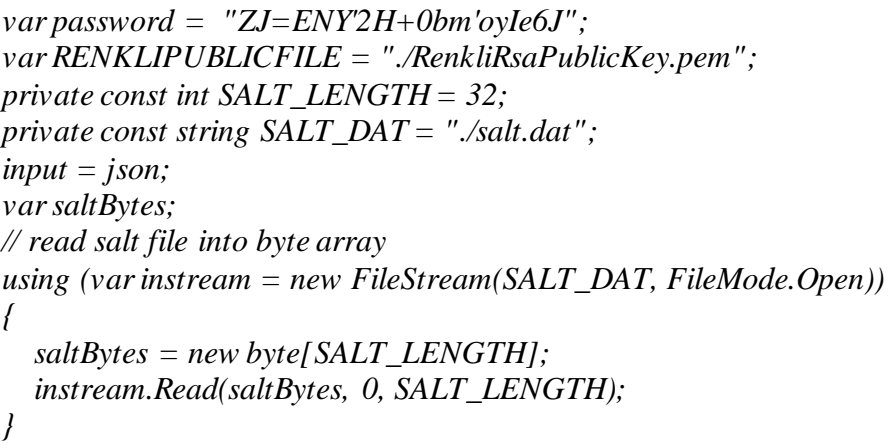

AES (Advanced Encryption Standard) algoritması kullanılarak ( PKCS 5 V2.0 Scheme 2 tanımına göre SHA-1 HMac hesaplama fonksiyonu ile birlikte) bir private key üretilir. Üretilen private key ile JSON string'imiz şifrelenir.

Public Key kullanılarak RSA algoritması ile "private key şifrelenir". PADDING PKCS1 = 11 alınacaktır). Anahtar boyutu 2048 bit.

Şifrelenmiş JSON ve şifrelenmiş AES Key aşağıdaki şekilde Renkli Reçete Sistemine girişte kullanılabilir.

https://renklirecete.saglik.gov.tr/Auth/ApiLogin?encryptedJson=<<encryptedJson>>&encrypt edAes=<<encodedAes>>;

Şifrelenmiş JSON aşağıdaki URL üzerinden test edilebilir:

https://renklirecete.saglik.gov.tr/Auth/ApiLoginTest?encryptedJson=<<encryptedJson>>&enc ryptedAes=<<encodedAes>>;

Gönderilecek olan JSON nesnesinin boyutunun değişken olması sebebiyle bu verinin **Http** protokolü üzerinden sabit bir boyutta gönderilmesi de sağlanmaktadır.

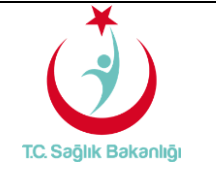

**Doküman No :** TITCK-RRS-JSON

#### <span id="page-5-0"></span>**JSON Formatı Element Veri Seti**

HBYS ve AHBS JSON formatları içerisinde adı geçen seçmeli elementlerin veri setleri *Tablo2'*de belirtilmiştir.

Veri setleri içerisinde seçilecek değere karşılık gelen rakamlar belirtilmiş olup, JSON formatı oluşturulurken seçilen değere karşılık gelen rakamlar gönderilecektir.

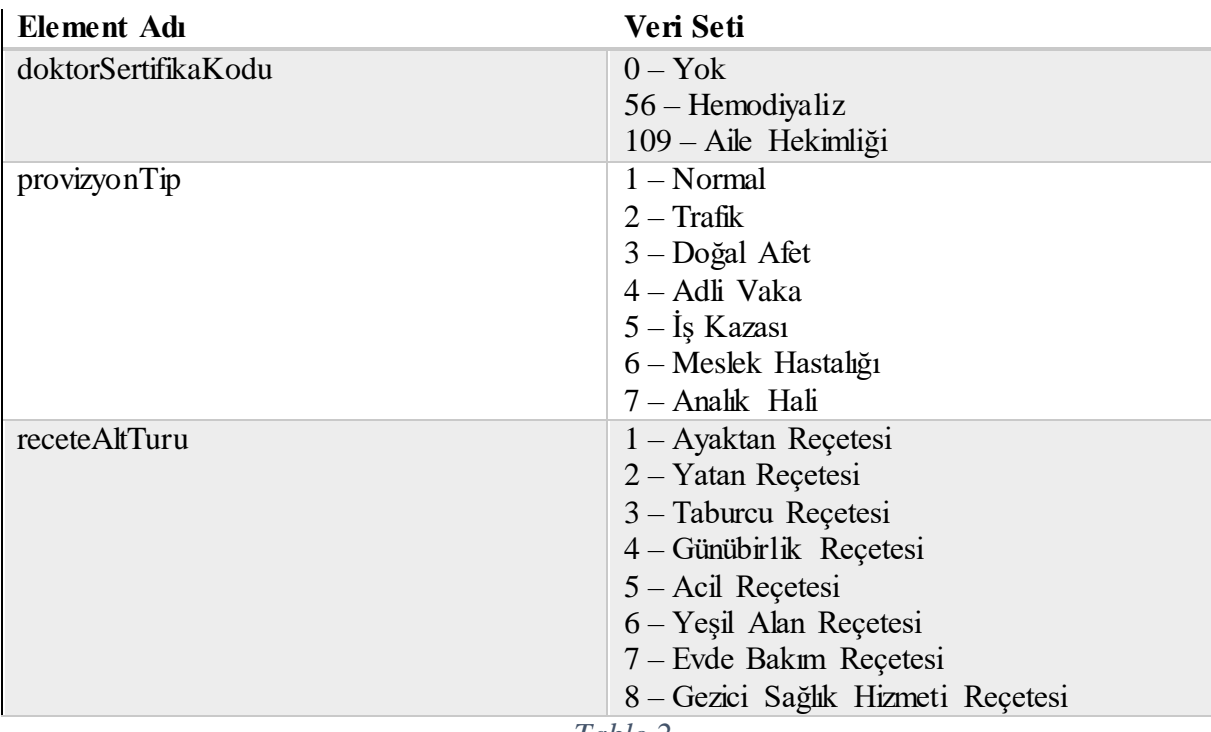

*Tablo 2*

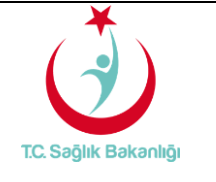

**Doküman No :** TITCK-RRS-JSON

## <span id="page-6-0"></span>**HBYS için JSON Formatı**

HBYS sistemleri tarafından Renkli Reçete Sistemine gönderilmesi gereken JSON formatının alan adları ve tanımı *Tablo3'*de gösterildiği gibidir.

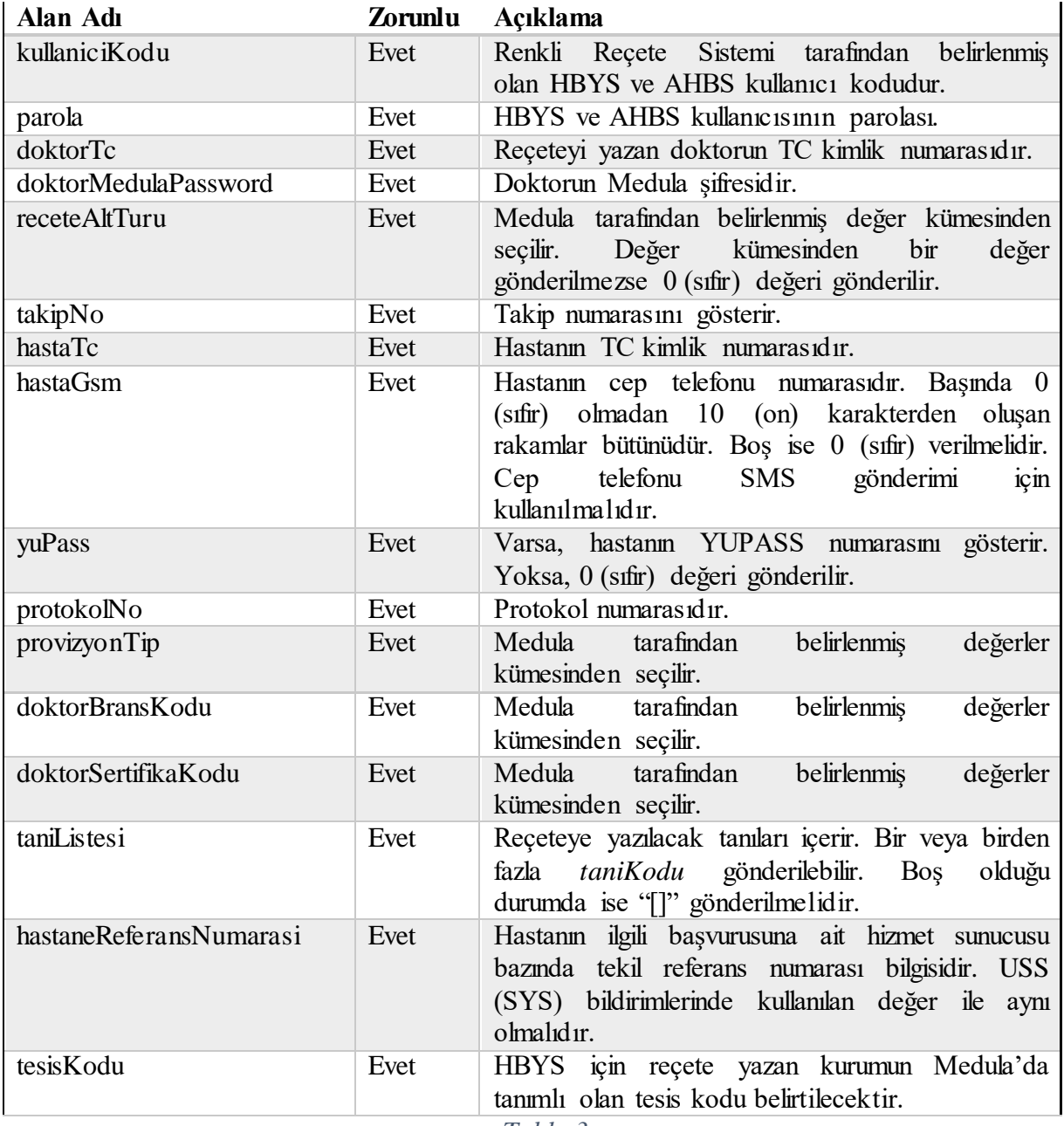

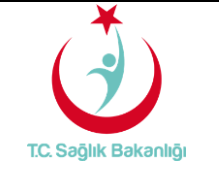

 $\begin{bmatrix} 1 & 1 & 1 \\ 1 & 1 & 1 \\ 1 & 1 & 1 \\ 1 & 1 & 1 \\ 1 & 1 & 1 \\ 1 & 1 & 1 \\ 1 & 1 & 1 \\ 1 & 1 & 1 \\ 1 & 1 & 1 \\ 1 & 1 & 1 \\ 1 & 1 & 1 \\ 1 & 1 & 1 \\ 1 & 1 & 1 \\ 1 & 1 & 1 \\ 1 & 1 & 1 \\ 1 & 1 & 1 \\ 1 & 1 & 1 & 1 \\ 1 & 1 & 1 & 1 \\ 1 & 1 & 1 & 1 \\ 1 & 1 & 1 & 1 \\ 1 & 1 & 1 & 1 \\ 1 & 1 & 1 &$ 

]

**Yayın Tarihi** : 12.03.2018

**Doküman No :** TITCK-RRS-JSON

# <span id="page-7-0"></span>**HBYS için JSON Formatı Örneği**

```
{
       "kullaniciKodu":"hbys1",
       "parola":"passwrd1",
       "doktorTc":"12345678901",
       "doktorMedulaPassword":"123456",
       "receteAltTuru":"1",
       "takipNo":"212124321441",
       "hastaTc":"12345678901",
       "hastaGsm":"1234567890",
       "yuPass":"414564685465465",
       "protokolNo":"122",
       "provizyonTip":"1",
       "doktorBransKodu":"2400",
       "doktorSertifikaKodu":"56",
       "hastaneReferansNumarasi":"1QAZ2WSX",
       "taniListesi": 
       \left[ \right]{
                     "taniKodu":"A45.5"
              },{
                     "taniKodu":"A44.5"
              }
       ],
       "tesisKodu":"11190001"
}
```
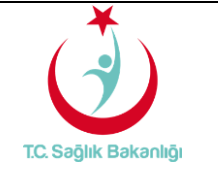

**Doküman No :** TITCK-RRS-JSON

# <span id="page-8-0"></span>**AHBS için JSON Formatı**

AHBS sistemleri tarafından Renkli Reçete Sistemine gönderilmesi gereken JSON formatının alan adları ve tanımı *Tablo4'*de gösterildiği gibidir.

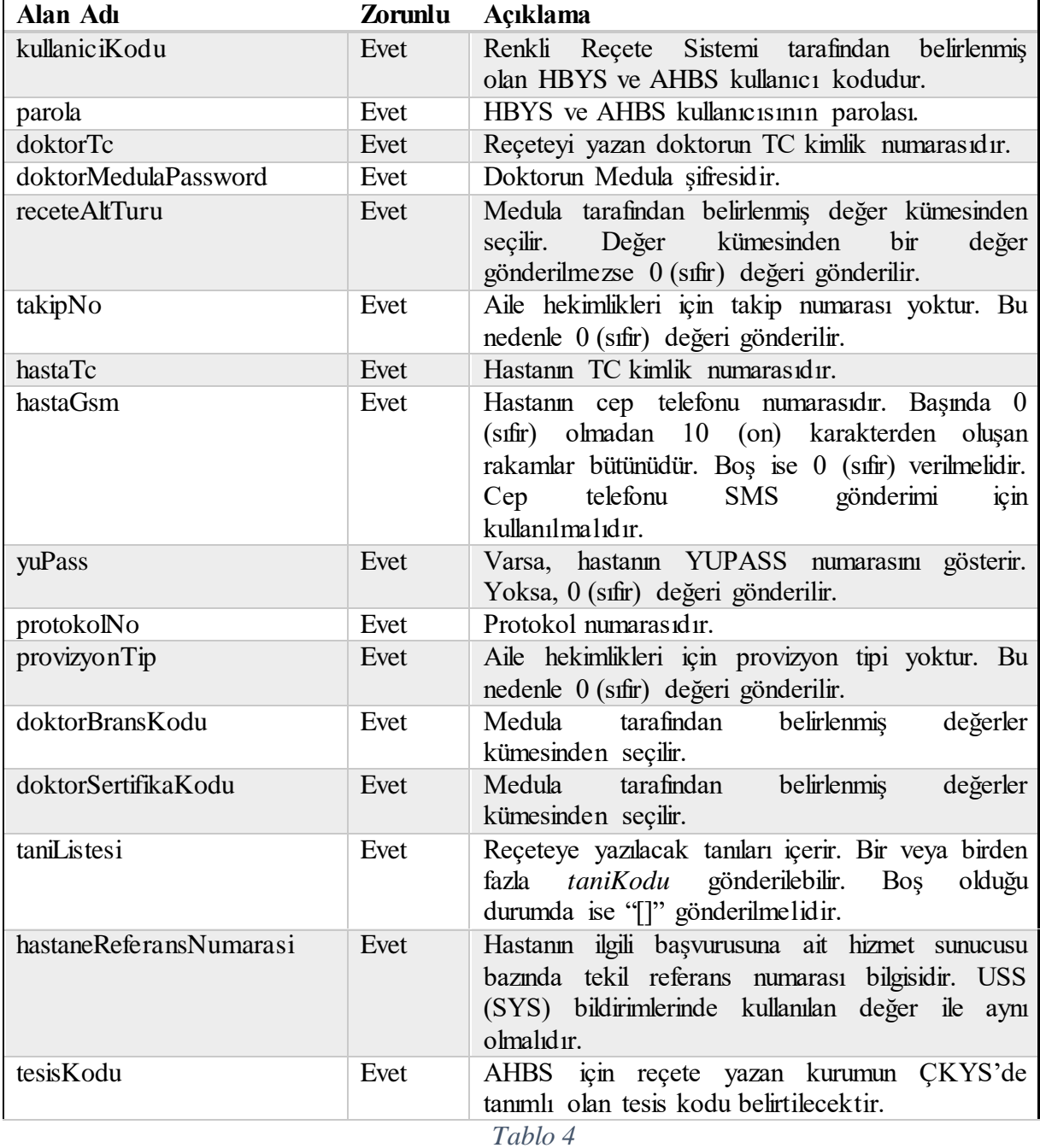

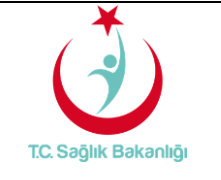

 $\sqrt{ }$ 

]

**Yayın Tarihi** : 12.03.2018

**Doküman No :** TITCK-RRS-JSON

# <span id="page-9-0"></span>**AHBS için JSON Formatı Örneği**

```
{
       "kullaniciKodu":"hbys1",
       "parola":"passwrd1",
       "doktorTc":"12345678901",
       "doktorMedulaPassword":"123456",
       "receteAltTuru":"1",
       "takipNo":"0",
       "hastaTc":"12345678901",
       "hastaGsm":"1234567890",
       "yuPass":"414564685465465",
       "protokolNo":"122",
       "provizyonTip":"0",
       "doktorBransKodu":"2400",
       "doktorSertifikaKodu":"109",
       "hastaneReferansNumarasi":"1QAZ2WSX",
       "taniListesi":[
              {"taniKodu":"A45.5"},
              {"taniKodu":"A44.5"}
       ],
       "tesisKodu":"11190001"
}
```
## <span id="page-9-1"></span>**JAVA ile JSON Nasıl Oluşturulur?**

JAVA programlama dili ile yazılmış olan HBYS ve AHBS uygulamalarında kullanılmak üzere hazırlanmış kod örneği bu başlık altında verilmiştir. Bu örnekte *JSONObject* ve *JSONArray Class*'larını kullanabilmek için **java-json.jar**

kütüphanesi eklenmiştir.

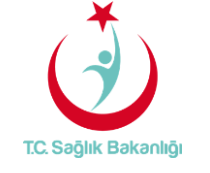

**Yayın No** : 2.1

**Yayın Tarihi** : 12.03.2018

**Doküman No :** TITCK-RRS-JSON

```
import org.json.JSONArray;
import org.json.JSONException;
import org.json.JSONObject;
public class JavaJSON {
    public static void main(String[] args) throws JSONException {
         JSONObject obj = new JSONObject();
        obj.put("kullaniciKodu", "hbys1");
        obj.put("parola", "passwrd1");
        obj.put("doktorTc", "12345678901");
        obj.put("doktorMedulaPassword", "123456");
        obj.put("receteAltTuru", "1");
        obj.put("takipNo", "212124321441");
        obj.put("hastaTc", "12345678901");
        obj.put("hastaGsm", "1234567890");
        obj.put("yuPass", "414564685465465");
        obj.put("protokolNo", "122");
        obj.put("provizyonTip", "1");
        obj.put("doktorBransKodu", "2400");
        obj.put("doktorSertifikaKodu", "56");
        obj.put("tesisKodu", "11190001");
         obj.put("hastaneReferansNumarasi", "1QAZ2WSX");
         JSONArray list = new JSONArray();JSONObject listObj = new JSONObject();
        for(int i =0; i \tanikoduUzunluqu; i++)
         €
           list0bj.put("taniKodu", taniKoduValue);
           list.put(list0bj);
         ł
        obj.put("taniListesi", list);
    }
\mathbf{I}
```
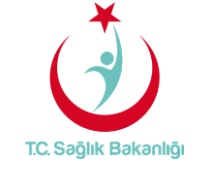

**Doküman No :** TITCK-RRS-JSON

#### <span id="page-11-0"></span>**.Net ile JSON Nasıl Oluşturulur?**

.Net programlama dili ile yazılmış olan HBYS ve AHBS uygulamalarında kullanılmak üzere hazırlanmış kod örneği bu başlık altında verilmiştir.

Burada belirtilen kod sadece örnek amaçlıdır. Başka yöntemler kullanılarak da JSON format oluşturabilirsiniz.

Proje içerisinde JSON format elementlerini tutmak için bir *Class* oluşturacağız ardından JSON oluşturabilmek için bir *Helper Class*'ı oluşturacağız ve sonunda JSON'a dönüştüreceğimiz proje *Class'*ı içerisinde verilerimizi ekleyeceğiz.

*Helper Class*'ı içerisinde kullanılacak olan kütüphane için proje içerisinde *Add>Reference* adımları izlenerek, *Assemblies>Framework>System.Web.Extensions* eklenir.

JSON elementlerinin tutulduğu *Class* aşağıdaki gibidir;

```
public class TaniListesi
```

```
€
        public string taniKodu { get; set; }
    P,
public class RootObject
    €
        public string kullaniciKodu { get; set; }
        public string parola { get; set; }
        public string doktorTc { get; set; }
        public string doktorMedulaPassword { get; set; }
        public string receteAltTuru { get; set; }
        public string takipNo { get; set; }
        public string hastaTc { get; set; }
        public string hastaGsm { get; set; }
        public string yuPass { get; set; }
        public string protokolNo { get; set; }
        public string provizyonTip { get; set; }
        public string doktorBransKodu { get; set; }
        public string doktorSertifikaKodu { get; set; }
       public string hastaneReferansNumarasi { get; set; }
        public List<TaniListesi> taniListesi { get; set; }
        public string tesisKodu { get; set; }
    }
```
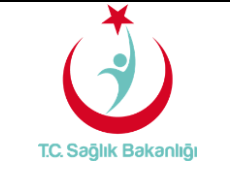

JSON oluşturabilmek için kullanılacak olan *Helper Class* aşağıdaki gibidir;

```
using System.Web.Script.Serialization;
public static class JSONHelper
    \{public static string ToJSON(this object obj)
         \overline{A}JavaScriptSerializer serializer = new JavaScriptSerializer();
             return serializer.Serialize(obj);
         \mathcal{F}public static string ToJSON(this object obj, int recursionDepth)
         \mathcal{F}JavaScriptSerializer serializer = new JavaScriptSerializer();
             serializer. RecursionLimit = recursionDepth;
             return serializer.Serialize(obj);
         \mathcal{Y}\mathcal{E}
```
Son olarak proje içerisinde verileri göndereceğimiz proje *Class*'ında kullanılacak olan örnek kodlar aşağıdaki gibidir;<br>List<TaniListesi> taniListesi = new List<TaniListesi>

```
\{
```

```
new TaniListesi
        €
           taniKodu="A45.5"
       },
   new TaniListesi
        €
           taniKodu="A44.5"
       \mathcal{Y}};
```
List<RootObject> rootObject = new List<RootObject>

```
-6
  new RootObject{
  kullaniciKodu=" hbys1",
  parola=" passwrd1",
  doktorTc="12345678901",
  doktorMedulaPassword="123456",
  receteAltTuru="1",
  takipNo="0",
  hastaTc="12345678901",
  hastaGsm="1234567890"
  yuPass="414564685465465",
  protokolNo="122",
  provizyonTip="0",
  doktorBransKodu="2400"
  doktorSertifikaKodu="109",
  hastaneReferansNumarasi="1QAZ2WSX",
  taniListesi=taniListesi,
  tesisKodu= "11190001"
  }
\};
```

```
string jsonString = rootObject.ToJSON();
```
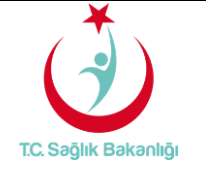

**Doküman No :** TITCK-RRS-JSON

## <span id="page-13-0"></span>**Nasıl Şifreleme Yapacağım?**

Buradaki bilgiler .Net veya Java üzerinden geliştirilmesi yapılmış HBYS ve AHBS uygulamaları için geçerlidir.

Şifreleme yapılabilmesi için Kurum tarafından gönderilecek olan *salt.dat* ve *RenkliRsaPublicKey.pem* dosyalarına ihtiyaç duyulmaktadır. Bu dosyalar **KESİNLİKLE** değiştirilmemelidir ve yine Kurum tarafından gönderilecek olan DLL dosyaları ile aynı dizinde yer almalıdır.

## <span id="page-13-1"></span>**Örnek Şifreleme Kod Parçacıkları**

#### **.Net için örnek kod parçacığı**

.Net ortamında şifreleme işlemleri için BouncyCastle kütüphanesinin 1.7 sürümü kullanılmaktadır. Kütüphanenin bu sürümü RenkliEncryptor.dll kütüphanesi ile birlikte Kurum tarafından gönderilecektir.

Oluşturulan *string* tipindeki JSON nesnesinin şifrelenmesine ait örnek kod aşağıdaki gibidir;

```
var plainText = "[{'kullaniciKodu':'hbys1', 'parola':'passwrd1', 'doktorTc':'12345678901',
'doktorMedulaPassword':'123456', 'receteAltTuru':'1', 'takipNo':'0',
'hastaGsm':'1234567890', 'hastaTc':'12345678901', 'yuPass':
'414564685465465', 'protokolNo':'122', 'provizyonTip':'0', doktorBransKodu':'2400',
'doktorSertifikaKodu':'109', 'hastaneReferansNumarasi':'1QAZ2WSX',<br>'taniListesi':[{'taniKodu':'A45.5'}, {'taniKodu':'A44.5'}], 'tesisKodu':'11190001'}]";
```

```
var encryptor = new RenkliEncryptor();
```

```
var result = encryptor. Encrypt(plainText);
```
#### **Java için örnek kod parçacığı**

Java ile şifreleme için sağlanan kod için BouncyCastle kütüphanesinin 1.52 sürümü kullanılmaktadır. İstemci tarafında sürüm değişikliği Kurum ile koordine edilmeden yapılmamalıdır.

Projeye *bcpkix-jdk15on-1.52.jar, bcprov-ext-jdk150n-1.52.jar, bcprov-jdk15on-1.52.jar* ve ayrıca kurum tarafından gönderilecek olan .jar dosyası kullanılmalıdır.

Oluşturulan *string* tipindeki JSON nesnesinin şifrelenmesine ait örnek kod aşağıdaki gibidir;

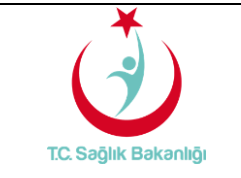

**Doküman No :** TITCK-RRS-JSON

```
var plainText = "[{'kullaniciKodu':'hbys1', 'parola':'passwrd1', 'doktorTc':'12345678901',
'doktorMedulaPassword':'123456', 'receteAltTuru':'1', 'takipNo':'0',
"hastaGsm": '1234567890', 'hastaTc': '12345678901', 'yuPass':
'414564685465465', 'protokolNo':'122', 'provizyonTip':'0', doktorBransKodu':'2400',
'doktorSertifikaKodu':'109', 'hastaneReferansNumarasi':'1QAZ2WSX',
'taniListesi':[{'taniKodu':'A45.5'}, {'taniKodu':'A44.5'}], 'tesisKodu':'11190001'}]";
RenkliEncryptor encryptor = new RenkliEncryptor();
String result = encryptor. Encrypt (plainText) ;
```
#### <span id="page-14-0"></span>**Başhekimlik, Hastane Eczanesi ve EHU Uzmanı Ortak Giriş Yönlendirmesi**

Yatan hasta ve günübirlik reçetelerinin hastanece temininin kontrol altına alınması amacı ile hastane eczanesi ve başhekimlik onay ekranlarına aşağıdaki yöntemle yönlendirilecektir. Ayrıca EHU uzmanı onayı gerektiren reçeteler için de aynı yöntem kullanılacaktır.

Başhekim, Hastane Eczanesi ve EHU uzmanının sisteme yönlendirme ile giriş yapabilmeleri için hazırlanmış ortak metottur. Bu işlem için kullanılacak JSON formatının alan adları ve tanımı *Tablo5'*de gösterildiği gibidir.

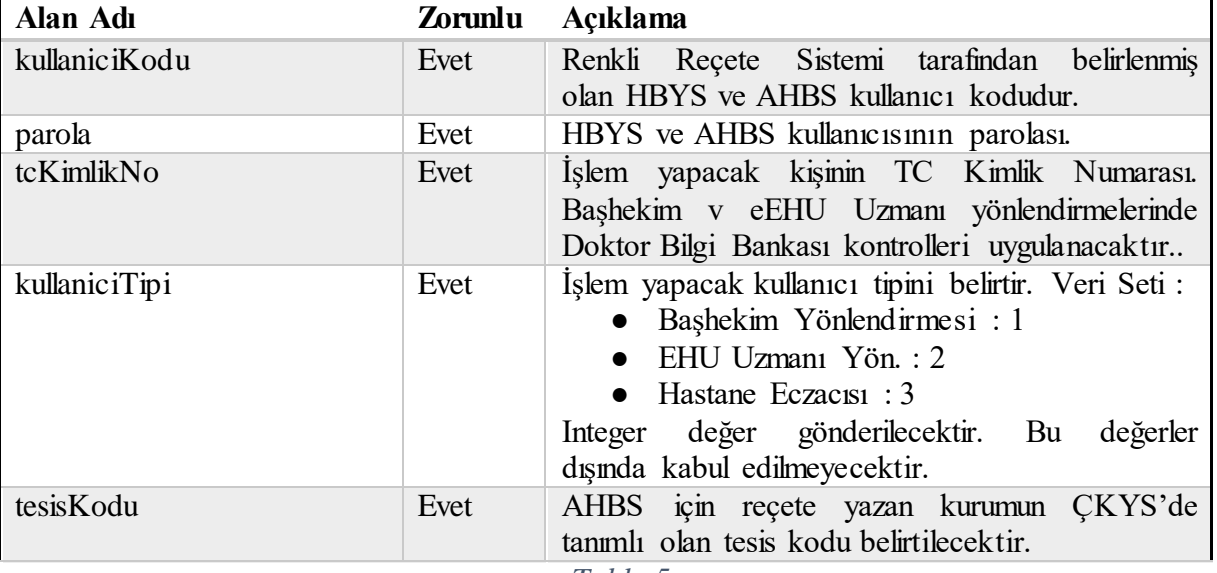

*Tablo 5*

Bu 5 alanı içeren JSON nesnesi oluşturulduktan sonra daha önceden anlatıldığı şekilde şifrelenecektir. Şifrelenmiş JSON ve şifrelenmiş AES Key aşağıdaki şekilde Renkli Reçete Sistemine girişte kullanılabilir.

[https://renklirecete.saglik.gov.tr/Auth/HospitalExternalApiLogin?encryptedJson=<](https://renklirecete.saglik.gov.tr/Auth/HospitalExternalApiLogin?encryptedJson=)<encrypted Json>>&encryptedAes=<<encodedAes>>;

Yönlendirme sonrası kullanıcı tipine göre ilgili sayfalara otomatik erişim sağlanacaktır.

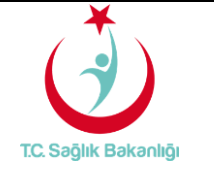

#### <span id="page-15-0"></span>**Yöntem 2: Mevcut Metot**

Bu metotda kullanılan yönlendirme işlemi için ilk olarak kullanıcı adı, şifre, tesis kodu ve doktor TC Kimlik numarası parametreleri ile token oluşturma servisi çağrılmalıdır. Bu servisten alınacak token, normal şartlarda elektronik imza ile sisteme girmesi gereken doktorların elektronik imzaya gerek kalmadan sisteme girmesine olanak sağlayacaktır. Entegrasyon için kullanılacak servisler ve bunlara ait açıklamalar aşağıdadır.

#### <span id="page-15-1"></span>**Token Oluşturma Servisi**

İlk adım olarak sisteme istekte bulunacak firma bilgilerinin, tesis ve doktor bilgileri ile beraber doğrulanması gerekmektedir. Bu doğrulama sırasında firmaya iletilmiş kullanıcı adı ve şifre bilgisinin doğruluğu, firma ile tesis bilgisinin eşleşip eşleşmediği, gönderilen tc kimlik numarasına sahip doktor bilgilerinin doktor bilgi bankasında olup olmadığı kontrol edilmektedir.

Eğer tüm adımlar başarılı şekilde doğrulanırsa sistem bir token oluşturur, response header kısmında bu token döndürülür. Aksi durumda servisten alınacak hata mesajlarına ve açıklamalarına *Tablo5*'den ulaşabilirsiniz.

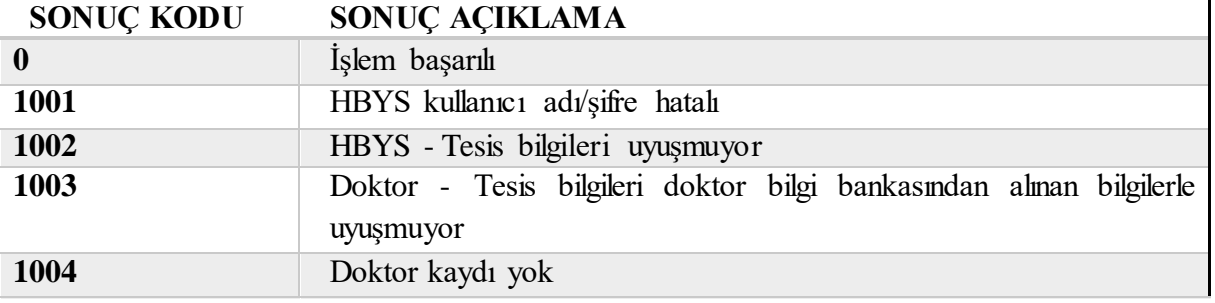

#### *Tablo 5*

Sistem tarafından üretilen tokenların geçerlilik süresi 1 saattir. Ancak üretilen tokenlar tek kullanımlıktır. Bu token kullanılarak sisteme giriş yapıldıktan sonra aynı token ile işlem yapılamayacaktır.

Aşağıda örnek bir request yer almaktadır. Header bilgisine ve method'a dikkat edilmesi gerekmektedir. Ayrıca firmaya tanımlanan şifrenin base64 hali gönderilmelidir.

**Api adresi :** <https://renklirecete.saglik.gov.tr/api/receteapi/tokenolustur>

**Header Bilgisi :** Content-Type:application/json

#### **Method:** POST

#### **Örnek Data :**

{DoktorTc: "11111111111", TesisKodu: "11000001", Sifre:" MTIzNDU2", KullaniciAdi: "11900012016"}

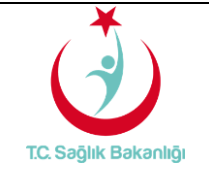

## **T.C. SAĞLIK BAKANLIĞI RENKLİ REÇETE SİSTEMİ HBYS ve AHBS Entegrasyon Dokümanı**

**Yayın No** : 2.1

**Yayın Tarihi** : 12.03.2018

**Doküman No :** TITCK-RRS-JSON

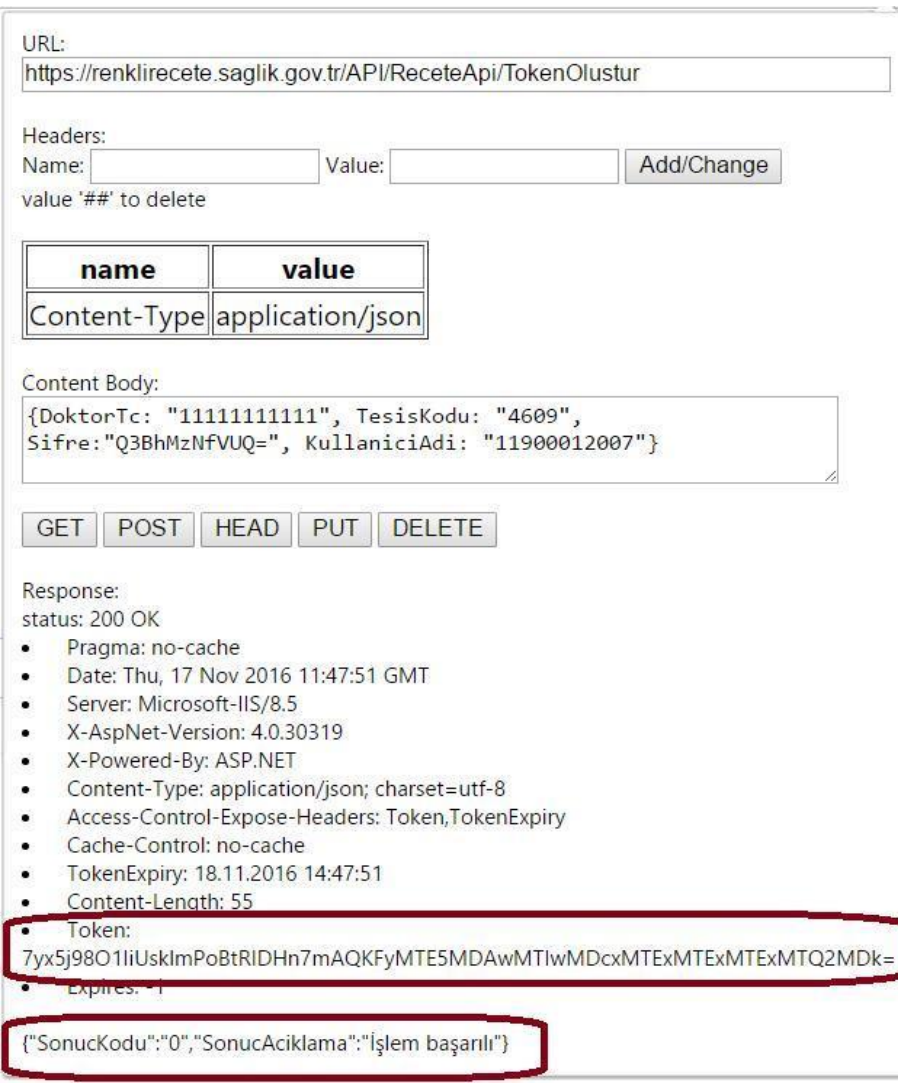

#### <span id="page-16-0"></span>**Harici Giriş Yönlendirmesi**

Token oluşturma işlemi başarıyla tamamlandıktan sonra hekimlerin Renkli Reçete Sistemine yönlendirilmesi için bu sayfa kullanılacaktır. Normal şartlarda elektronik imzaları ile sisteme giriş yapabilen hekimler, bu yönlendirme sayesinde tekrar bir giriş ekranı ile karşılaşmadan reçete yazabileceklerdir.

HBYS ve AHBS'ler Renkli Reçete Sisteminden aldıkları tokenı ve aşağıda detayı anlatılan biçimde oluşturdukları parametreyi harici giriş sayfası linkine ekleyerek aşağıdaki gibi bir link oluşturacaktır. Oluşturdukları bu linki web tarayıcı ile otomatik olarak açacaklar, hekimler ekstra bir işlem yapmadan reçete yazma ekranına ulaşacaktır.

https://renklirecete.saglik.gov.tr/Auth/ExternalLogin?**accessToken**=cNj4OMgO1E........M5 Mg%3D%3 D&**param**=MjA1ODgwODA..........2NTIwMCwx

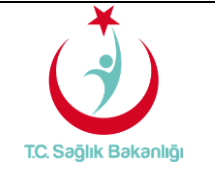

**Doküman No :** TITCK-RRS-JSON

Burada dikkat edilmesi gereken en önemli husus parametrelerin url'e eklenirken **encode** edilerek verilmesidir. Aksi takdirde linkte meydana gelecek bozulma işleminin başarısız olmasına neden olacaktır.

Hbys'den alınması gereken hasta tc kimlik numarası, yatan hasta bilgisi, takip numarası, protokol numarası, provizyon tipi ve doktor medula branş kodu bilgileri aşağıdaki formatta aralarına virgül konularak birleştirilmeli, tek bir string oluşturulmalıdır.

HASTA\_TC,YATAN\_HASTA,TAKİP\_NO,PROTOKOL\_NO,PROVİZYON\_TİPİ,DOK TOR\_BRANŞ\_KODU

#### ÖR: 2147....356,H,24P..QX,A1613..986,1,1500

Yukarıdaki formatta oluşturulan string base64 e çevrilip encode edildikten sonra url'e eklenmelidir. Belirtilen şekilde oluşturulan url üzerinden giriş yapıldığında doktor aşağıdaki ekranla karşılaşacaktır.

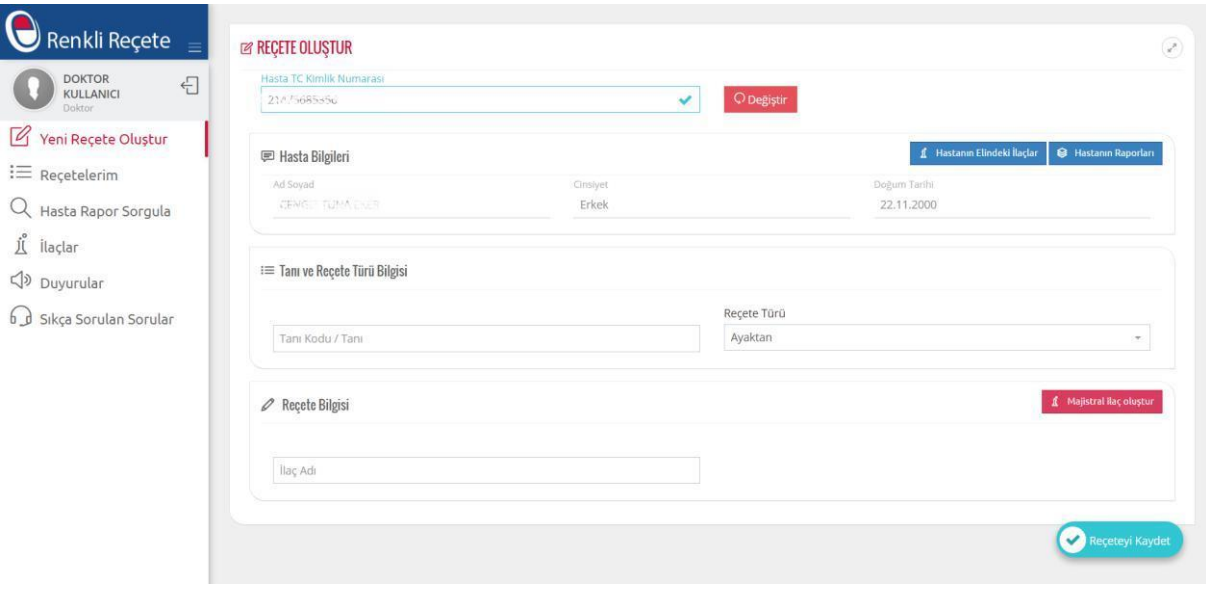

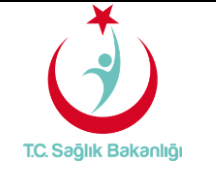

**Doküman No :** TITCK-RRS-JSON

#### <span id="page-18-0"></span>**Başhekim Onay Yönlendirmesi**

Başhekimlerin Renkli Reçete Sistemine yönlendirme ile giriş yaparak onay bekleyen reçetelere ulaşmasını sağlayan harici giriş metodudur.

Bu metodu kullanabilmek için öncelikle yukarıda anlatıldığı gibi token alma süreçleri işletilmelidir. Başarılı biçimde token alındıktan sonra aşağıdaki biçimde başhekim harici giriş yönlendirme linki oluşturulmalı, HBYS kullanıcısı otomatik olarak bir web tarayıcısı aracılığı ile bu sayfaya yönlendirilmelidir.

https://renklirecete.saglik.gov.tr/Auth/ChiefDoctorLogin?accessToken=cNj4OMgO1E........M 5Mg%3D%3 D

Burada dikkat edilmesi gereken en önemli husus token url'e eklenirken **URL ENCODE** edilerek verilmesidir. Aksi takdirde linkte meydana gelecek bozulma, işleminin başarısız olmasına neden olacaktır.

## <span id="page-18-1"></span>**Her İki Metot İçin İmza İşlemleri**

<span id="page-18-2"></span>**Elektronik İmza** Elektronik imza olarak ArkSigner kullanılmaktadır. MSI paketi; <https://www.arksigner.com/dist/site/upload/ArkSigner-Installer-MSI-v2.2.1.msi> Tüm Sürümler; <https://www.arksigner.com/indir>